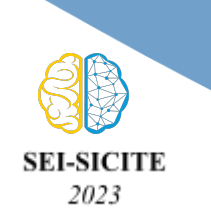

**Ciência e Tecnologia na era da Inteligência Artificial: Desdobramentos no Ensino Pesquisa e Extensão 20 a 23 de novembro de 2023 - Campus Ponta Grossa, PR**

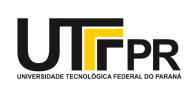

# **Aquisição e Processamento de Imagens para navegação de robôs móveis**

# **Image Acquisition and Processing for Mobile Robot Navigation**

Thamyres Neves dos Santos<sup>1</sup>, Marcio Rodrigues Da Cunha<sup>2</sup>, Lucas Ricken Garcia<sup>3</sup>, Andre Luiz Regis Monteiro<sup>4</sup>

#### **RESUMO**

Neste projeto foi construído um robô móvel que incorpora dois microcontroladores da família ESP32: o ESP32 WROOM e o módulo ESP32 CAM. Esses microcontroladores desempenham um papel essencial na operação do robô, permitindo a navegação, monitoramento e a aquisição de imagens em tempo real do percurso em uma pista do tipo labirinto. O ESP32 WROOM é responsável pelo controle e direção do robô, garantindo que ele siga o caminho desejado e evite colisões com as paredes. Já o módulo ESP32 CAM é encarregado de capturar imagens do ambiente, processá-las e identificar obstáculos, sendo também utilizada para monitorar em tempo real o percurso do robô. Em conjunto, os dois microcontroladores proporcionam a navegação e o monitoramento do robô móvel em ambientes de desafio, proporcionando a captura de dados para processamento e demonstrando o potencial da tecnologia de baixo custo oferecida pelos microcontroladores da família ESP32.

**PALAVRAS-CHAVE:** ESP32; Robô móvel.

#### **ABSTRACT**

In this project a mobile robot was constructed that incorporates two microcontrollers from the ESP32 family: the ESP32-WROOM32 and the ESP32-CAM module. These microcontrollers play an essential role in the robot's operation, enabling navigation, monitoring, and real-time image acquisition of the path in a maze-like track. The ESP32-WROOM32 is responsible for controlling and steering the robot, reading sensor signals, and controlling the robot's wheels, ensuring it follows the desired path and avoids collisions with walls. Meanwhile, the ESP32-CAM module is tasked with capturing images of the environment, processing them, and identifying obstacles, also being used to monitor the robot's path in real-time. Together, these two microcontrollers provide navigation and monitoring capabilities for the mobile robot in challenging environments, enabling data capture for processing and showcasing the potential of cost-effective technology offered by ESP32 family microcontrollers.

**KEYWORDS**: ESP32; mobile robot.

# **INTRODUÇÃO**

Com as áreas de cultivos atingindo suas capacidades máximas, a agricultura moderna enfrenta desafios para melhorar a produtividade das plantações. Uma das soluções empregadas é a análise de dados da produção que visam reduzir a aplicação de pesticidas para áreas específicas das plantações, reduzindo não só o custo com insumos mas também reduzindo o impacto ambiental desse processo. O grande problema dessa

<sup>&</sup>lt;sup>1</sup> Bolsista do Programa de Auxílio ao Pesquisador de Campo Mourão (PABIC - CM). Universidade<br>Tecnológica - Federal - do - Paraná. - Campo - Mourão. - Paraná. - Brasil. - E-mail: Tecnológica Federal do Paraná, Campo Mourão, Paraná, Brasil. thamyresneves@alunos.utfpr.edu.br. ID Lattes: 4019388117057138

<sup>2</sup> Docente no Curso de Engenharia Eletrônica. Universidade Tecnológica Federal do Paraná, Campo Mourão, Paraná, Brasil. E-mail: marciocunha@utfpr.edu.br. ID Lattes: 0516286832674015.

<sup>3</sup> Docente no Curso de Engenharia Eletrônica. Universidade Tecnológica Federal do Paraná, Campo Mourão, Paraná, Brasil. E-mail: lucasrgarcia@utfpr.edu.br. ID Lattes: 1085422040174691.

<sup>4</sup> Docente no Curso de Engenharia Eletrônica. Universidade Tecnológica Federal do Paraná, Campo Mourão, Paraná, Brasil. E-mail: almonteiro@utfpr.edu.br. ID Lattes: 0961660781313311.

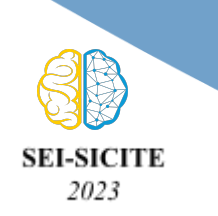

**Ciência e Tecnologia na era da Inteligência Artificial: Desdobramentos no Ensino Pesquisa e Extensão 20 a 23 de novembro de 2023 - Campus Ponta Grossa, PR**

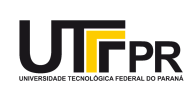

solução é o tempo empregado na coleta dos dados, que são realizados em cultivos de larga escala. Nesse cenário, o uso da tecnologia para realizar o sensoriamento remoto, seja com robôs móveis terrestres ou espaciais, se mostra vantajoso. (Leme, 2021)

A área da agricultura de precisão une o uso de robôs móveis não tripulados com técnicas de processamento de dados sensoriais para realizar tomadas de decisão em relação ao manejo agrícola. O emprego mais comum do sensoriamento remoto é na realização da radiometria espectral das plantas, que utiliza dados de refletância das plantas para mapear índices de vegetação que são utilizados para estudo do plantio. Entretanto, algumas técnicas mais simples utilizam a análise da coloração das plantas para determinar a presença de pragas e doenças. (Shiratsuchi, 2014)

A proposta da construção desse projeto visa desenvolver as tecnologias necessárias para futuramente realizar este tipo de tarefa. Esse cenário se traduz na simplificação do projeto de um robô móvel capaz de andar por labirintos, capturar imagens do ambiente inserido e encontrar objetos através do processamento de imagens, tarefas essas que espelham as capacidades de interesse em um robô utilizado em projetos de agricultura moderna.

#### **MATERIAIS E MÉTODOS**

O robô é construído por três rodas, sendo uma roda sem tração roda e duas rodas com tração conectadas a um Módulo Ponte H Dupla L298n para gerar sinais com potência suficiente para acionar os motores. O módulo recebe sinais PWM gerados por um dos dois microcontroladores utilizados no robô, neste caso o microcontrolador ESP32-WROOM-32 e, dependendo da combinação de níveis do PWM e da configuração do sentido de rotação das duas rodas, movimenta o robô para frente, para trás, para esquerda e para direita. Além disso, controla-se, também, a velocidade do robô com a variação do duty cycle do PWM produzido.

A decisão de movimento depende da leitura dos sensores presentes no robô. São utilizados 4 Módulos Sensor Infravermelho IR, sendo 3 posicionados na parte frontal do robô e 1 posicionado na parte traseira do robô. O microcontrolador recebe os sinais dos sensores e, utilizando uma lógica simples de decisão, movimenta o robô pelo labirinto, evitando o contato com as paredes. A alimentação do circuito é realizada através de um conjunto de 4 pilhas de 1,5 V. O monitoramento da navegação e a aquisição de imagens é realizada pelo segundo microcontrolador, um ESP32-CAM. A Figura 1 mostra a configuração do robô com seus elementos.

Utiliza-se a solução disponibilizada pela empresa responsável pela fabricação dos microcontroladores, a Espressif Systems, para aquisição das imagens, tratando-se da criação de um servidor web que realiza o streaming da câmera. No projeto exemplo disponibilizado é selecionado o modelo da câmera utilizada e informado as informações referentes a rede Wi-Fi utilizada. O resultado é um endereço de IP que pode ser acessado por qualquer dispositivo que esteja conectado à mesma rede Wi-Fi da utilizada pelo microcontrolador. Conecta-se o ESP32-CAM com um cabo FTDI para obter a saída serial do microcontrolador, onde é indicado o endereço de IP para acesso ao monitoramento O endereço não muda desde que não sejam alterados os dados da rede, possibilitando que o ESP32-CAM possa ser desconectado do cabo FTDI e fixado no robô. Alimentando o microcontrolador, é possível acessar o servidor web através do endereço de IP coletado.

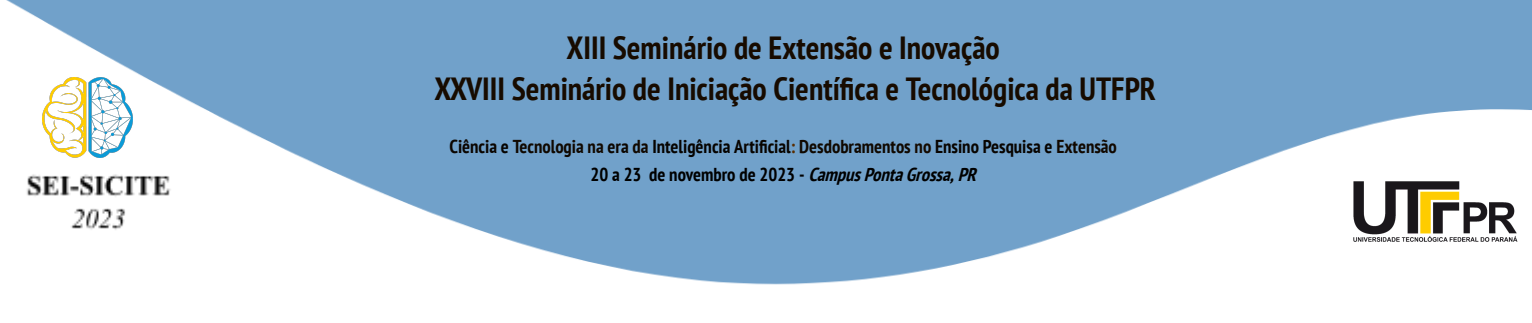

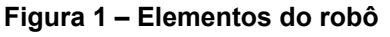

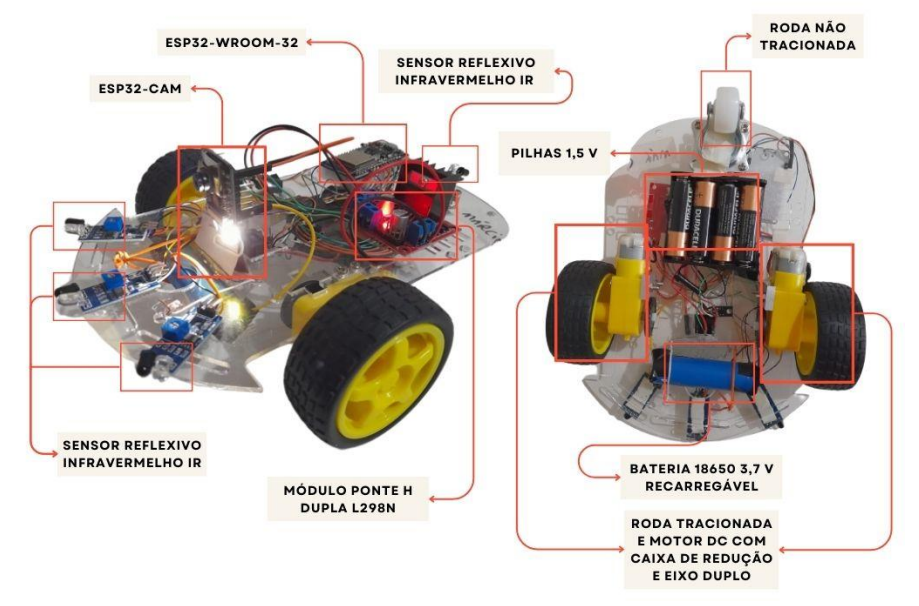

Fonte: Autoria própria (2023).

A partir do servidor web, é possível adquirir imagens em tempo real da movimentação do robô ou ainda acompanhar seu trajeto pela opção de streaming. A aquisição de imagens é realizada de maneira manual utilizando a ferramenta disponibilizada pelo servidor web. Seleciona-se uma qualidade de imagem (neste caso utilizou-se o formato VGA por recomendação de outros usuários do microcontrolador), a intensidade da luminosidade do FLASH (intensidade média) e seleciona a opção de captura de imagem. O arquivo é então salvo em um diretório local desejado.

A Figura 2 mostra o visual do servidor web. A imagem foi capturada durante o funcionamento do robô pronto. As opções anteriormente citadas, como a qualidade da imagem e a intensidade do LED, podem ser observadas na barra lateral esquerda da figura. A opção para captura de imagem e streaming de vídeo é mostrada no canto inferior esquerdo, identificadas como 'Get Still' e 'Stop Streaming', respectivamente.

Para criar o modelo, repetiu-se o processo de captura para obter um banco com 82 imagens, capturadas com o ESP-CAM-32 fora do robô, em um cenário em que foram posicionados diversos objetos que se assemelham com uma caixa de cores preta e vermelha, que se diferenciam do resto do ambiente branco. Com as imagens capturadas, utilizou-se uma plataforma online que permite o desenvolvimento de aplicativos de visão computacional, a Roboflow. A Figura 3 mostra as imagens sendo utilizadas para criar um modelo capaz de realizar a detecção de objetos do tipo caixa. Seguindo as instruções da plataforma, cada imagem deve passar por um tratamento, onde indicamos qual a área delimitada pelo objeto que deseja-se reconhecer. Após essa etapa, selecionamos a quantidade de imagens que serão utilizadas para construir o modelo (treinamento), para validar o modelo (validação) e para testar o modelo (teste). A sugestão utilizada foi de 60% para treinamento, 20% para validação e 20% para teste.

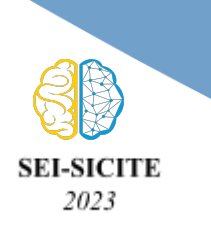

#### **XIII Seminário de Extensão e Inovação XXVIII Seminário de Iniciação Científica e Tecnológica da UTFPR**

**Ciência e Tecnologia na era da Inteligência Artificial: Desdobramentos no Ensino Pesquisa e Extensão 20 a 23 de novembro de 2023 - Campus Ponta Grossa, PR**

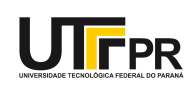

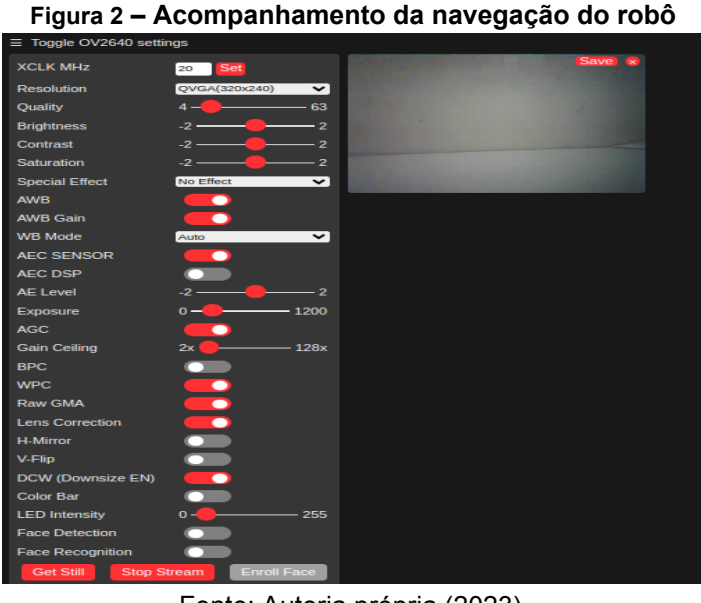

Fonte: Autoria própria (2023).

Para criar o modelo, repetiu-se o processo de captura para obter um banco com 82 imagens, capturadas com o ESP-CAM-32 fora do robô, em um cenário em que foram posicionados diversos objetos que se assemelham com uma caixa de cores preta e vermelha, que se diferenciam do resto do ambiente branco. O modelo resultante pode ser testado fazendo upload de uma imagem para o reconhecimento do objeto.

## **RESULTADOS E DISCUSSÕES**

Com as imagens capturadas, utilizou-se uma plataforma online que permite o desenvolvimento de aplicativos de visão computacional, a Roboflow. Seguindo as instruções da plataforma, cada imagem deve passar por um tratamento, onde indicamos qual a área delimitada pelo objeto que deseja-se reconhecer. Após essa etapa, selecionamos a quantidade de imagens que serão utilizadas para construir o modelo (treinamento), para validar o modelo (validação) e para testar o modelo (teste). A sugestão utilizada foi de 60% para treinamento, 20% para validação e 20% para teste.

O robô apresenta um correto funcionamento quanto a navegação em um trajeto delimitado por paredes, conseguindo se movimentar da maneira esperada. O monitoramento também ocorre normalmente, como mostrado em exemplo na Figura 3, com algumas imagens capturadas com o robô em movimento e um objeto posicionado em sua trajetória.

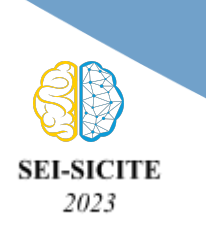

#### **XIII Seminário de Extensão e Inovação XXVIII Seminário de Iniciação Científica e Tecnológica da UTFPR**

**Ciência e Tecnologia na era da Inteligência Artificial: Desdobramentos no Ensino Pesquisa e Extensão 20 a 23 de novembro de 2023 - Campus Ponta Grossa, PR**

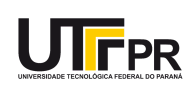

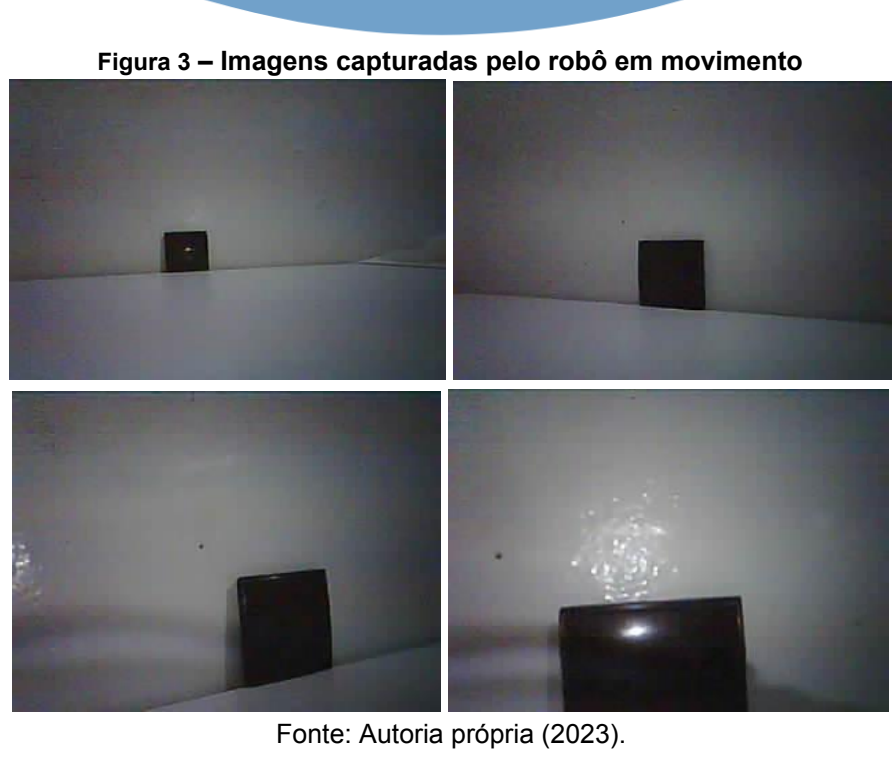

A Figura 4 mostra duas das imagens capturadas sendo testadas pelo modelo na plataforma da Roboflow, identificando o objeto com uma precisão que gira em torno de 90%.

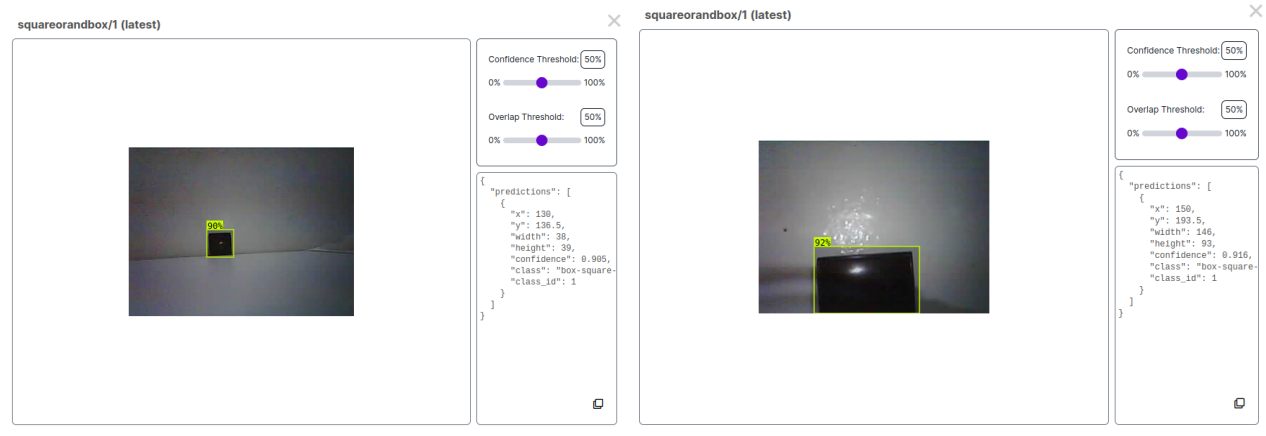

**Figura 4 – Resultado dos testes do modelo**

Fonte: Autoria própria (2023).

## **CONCLUSÃO**

O projeto foi capaz de proporcionar o aprendizado de diversas áreas, desde a pesquisa das novas tecnologias na área até o entendimento do uso dos microcontroladores ESP32. Foi possível realizar o monitoramento usando o módulo ESP32-CAM demonstrado pela captura das imagens com o robô em movimento. O teste do modelo também foi validado com o uso dessas imagens, como mostrado na Figura 4, onde observamos também a identificação do objeto tipo caixa. Como trabalho futuro, o projeto deve avançar no refinamento do sistema de navegação autônoma e na aquisição

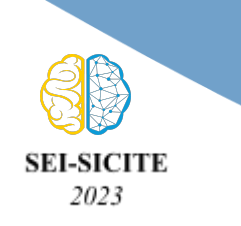

**Ciência e Tecnologia na era da Inteligência Artificial: Desdobramentos no Ensino Pesquisa e Extensão 20 a 23 de novembro de 2023 - Campus Ponta Grossa, PR**

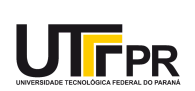

de imagens em tempo real, considerando também a integração do modelo com o módulo ESP32-CAM, assim como o uso de apenas um microcontrolador.

### **Agradecimentos**

Agradecimentos ao Programa de Auxílio ao Pesquisador de Campo Mourão (PABIC - CM), pela concessão de bolsa durante o período de desenvolvimento deste projeto, que inicialmente se caracterizava como voluntário.

#### **Disponibilidade de código**

O código utilizado para controlar o robô tem autoria própria e está disponível através de [<https://github.com/thamyresneves/controleRodas.git](https://github.com/thamyresneves/controleRodas.git) >

O código para o servidor web da camerâ, disponibilizado em código aberto pela Espressif Systems, está disponível em: <[https://github.com/espressif/arduino-esp32/blob/master/libraries/ESP32/examples/Camer](https://github.com/espressif/arduino-esp32/blob/master/libraries/ESP32/examples/Camera/CameraWebServer/CameraWebServer.ino) [a/CameraWebServer/CameraWebServer.ino>](https://github.com/espressif/arduino-esp32/blob/master/libraries/ESP32/examples/Camera/CameraWebServer/CameraWebServer.ino)

#### **Conflito de interesse**

Não há conflito de interesse.

## **REFERÊNCIAS**

LEME, P. B**. Desenvolvimento de uma Plataforma para Sistema de Multi-Robôs com**

**foco em Agricultura de Precisão**. 2021. 83 f. Monografia (Trabalho de Conclusão de Curso) – Escola de Engenharia de São Carlos, Universidade de São Paulo, São Carlos, 2021.

SHIRATSUCHI, L. S. et al. Sensoriamento remoto: conceitos básicos e aplicações na agricultura de precisão. In: BERNARDI, A. C. de C.; NAIME, J. de M.; RESENDE, A. V. de; BASSOI, L. H.; INAMASU, R. Y. (Ed.). **Agricultura de precisão: resultados de um novo olhar.** Brasília, DF: Embrapa, 2014. cap. 4, p. 58-73.